产品未经本公司或者指定授权维修公司的检修及改装, 本质保条 款无效。

保修卡

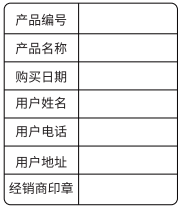

 $\bullet$  Connect the light to the computer and then press  $\circledR$  turn it on. Only when the light is on can the software be start, otherwise it will not be

 $\bullet$  Double click on curColor. exe in the folder to start the software.

#### Refer to the software diagram for operation.

● 自购买日30天后产品外观的损伤,或是不当的表面处理接触造成的 外观损失,不在质保范围。

#### **重要说明:**

#### **保修条款(中⽂)**

本公司对产品提供为期一年的质量保质期。

 请保留您原始购买单据及保修卡, 确定您购买的供应商资料都在此 单据,同时包括您的购买⽇期, 产品序列号等, 这些资料质保服务时都会 需要提供。

# **质保范围不包括:**

● 产品不当使用,破坏,不良或失调的外接装置,不适合的外接装置所 造成的损坏(包括暴露于雨水等损坏),不在质保范围。

Keepyouroriginalsalesreceipt.Besurethedealerhaswrittenonit the date, serial No. of the product. This information is required for warranty service.

#### **质保⽆效说明:**

● 产品序列号标识已经被撕去或无法辨识,本质保条款无效。

- $\bullet$  The product dentificaton or serial No. label is removed or defaced inanyway.
- $\bullet$  The product is serviced or repaired by any one other than or anauthorizeddealerorsoriceagency.

### **GUARANTEE CARD**

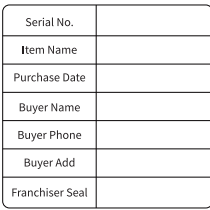

#### **Thiswarrantydoesnotcover:**

- Damage that is the result of misuse, abuse, accident (including but not limited to damage by water). faulty connection, defective or maladjusted associated equipment, or the use of the product with equipment for which itwasnotintended.
- $\bullet$  Cosmetic defects that appear more than thirty (30) days after the date of purchase.

Cosmetic damage caused by improper handling is also excluded.

#### This warranty is void if:

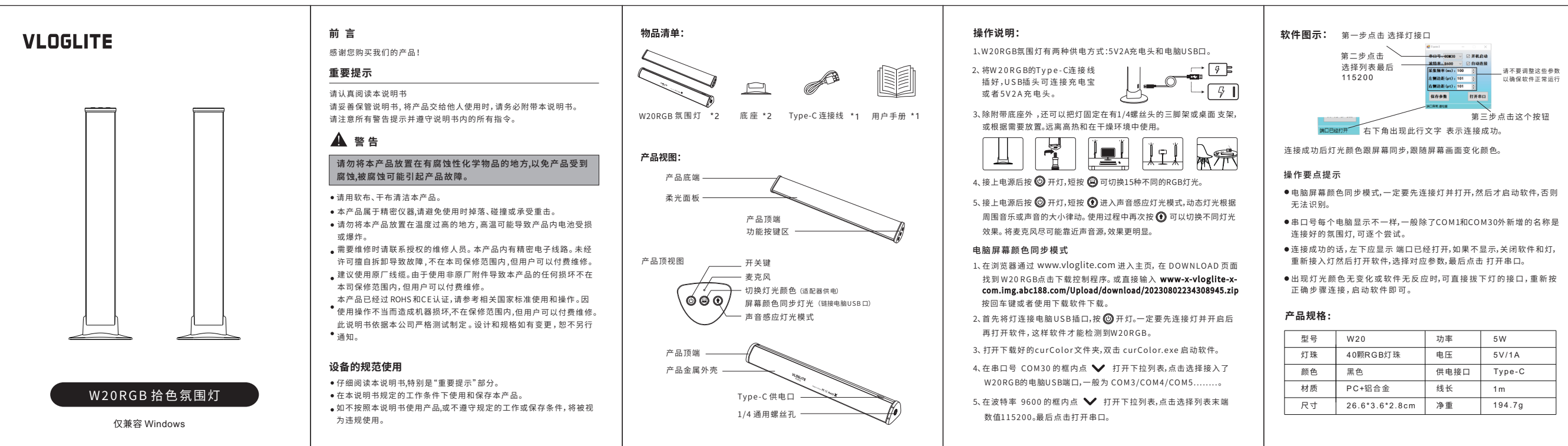

Step 1: select the name of the connection port for the light in the list. UsuallyCOM3/COM4/COM5.

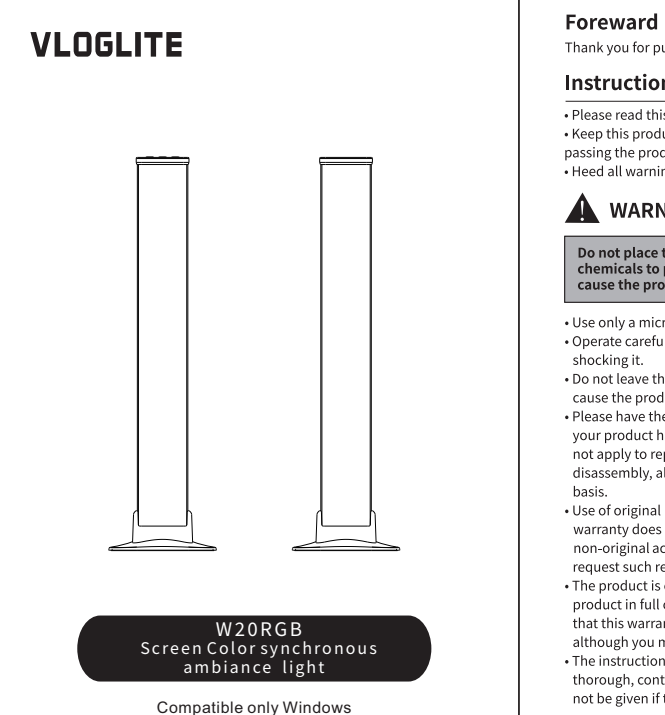

Thank you for purchasing

# **Instructions**

. Please read this product manual carefully. • Keep this product manual. Always include this product manual when passing the products on to third parties. . Heed all warnings and follow all instructions in this product manual.

# **A** WARNING

Do not place the product in a place where there are corrosive chemicals to protect the product from corrosion, corrosion may<br>cause the product to malfunction .

• Use only a microfiber and dry cloth for cleaning the product. • Operate carefully to not cause any damage by dropping or physical shocking it.

. Do not leave the product in excessive heat, high temperatures can cause the product to malfunction

. Please have the product checked by the authorized service or agent if your product has some problems. Please note that this warranty does not apply to repair arising out of the malfunction of unauthorized disassembly, although you may request such repairs on a chargeable

• Use of original cable accessories is recommended. Please note that thi warranty does not apply to repairs arising out of the malfunction of non-original accessories, although you may

request such repairs on a chargeable basis . The product is certificated by RoHS and CE. Please operate the product in full compliance with the operation standards. Please note that this warranty does not apply to repair arising from malfunction, although you may request such repairs on a chargeable basis. . The instructions and information in this manual are based on thorough, controlled company testing procedures. Further notice will not be given if the design and specifications change.

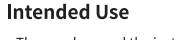

• The user has read the instructions of this manual. • The user is using the products within the operating conditions and limitations described in this product manual.

• "Improper use" means using the products other than as described in these instructions or under operating conditions which differ from those described herein.

## **Packing List**

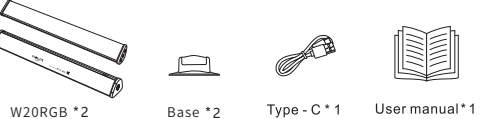

## **Product Overview**

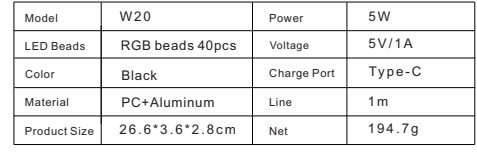

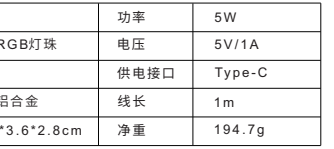

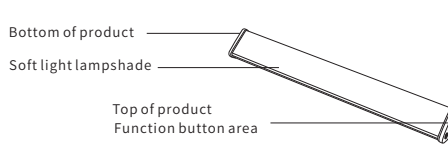

Top view of the product

 $-$  Microphone Changing light colors (use charger or powerbank)  $\circ\circ\circ$ Screen color synchronous (Link computer) - Sound pickup rhythm light mode

Switch button

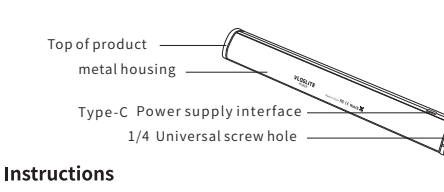

# 1、There are two power supply methods fortheW20RGBambiancelight. **.** 5V2A charger or power bank

2、 In addition to using the original base, the W20 can also be installed on a tripod with a 1/4 screw head, desktop bracket, or placed as needed. Keep the usage environment dry and away from high heat.

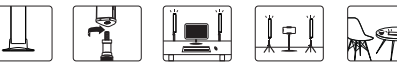

3、After powering on, press the  $\odot$  to turn on W20RGB, and press the  $\bigcirc$  to switch between 15 different lights.

4、After powering on, press the  $\circledD$  to turn on W20RGB, and press the  $\odot$  start Sound pickup rhythm light mode. Press again to switch different sensing lights.

Bringthemicrophoneofthelampclosertothesoundsourcefor betterresults.

## Screen Color synchronous

 $\bullet$  Link computer

- Log in to www.vlogtlite.com to enter the homepage and Click to enter the download page get software .or enter the download address www-x-vloglite-x-com.img.abc188.com/Upload/
- otherwise it may not be recognized. **Product Specification:**

recognized.

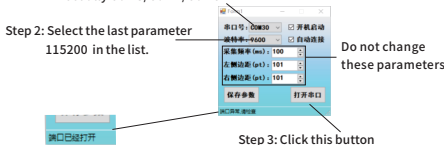

After successful connection, it will become this line of text

#### Precautions for operation

 $\bullet$  Connect the light to the computer, turn it on, and start the software,

 $\bullet$  After successful connection, press  $\bullet$  to synchronize the lighting with the overall color of the computer screen

 $\bullet$  Unable to connect successfully, try selecting a different serial port number COM4 COM5.Or turn off the lights and software, unplug and reconnect, and repeat the above steps to try again.

### **Service Warranty (EN)**

We offer one-year product warranty

#### Important: